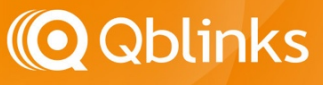

# Qblinks Qmote Built-in Button and LED patterns

## **Introduction**

The Qmote comes with several built-in click patterns that do not require the use of the App in order to enable or to configure certain functions listed below:

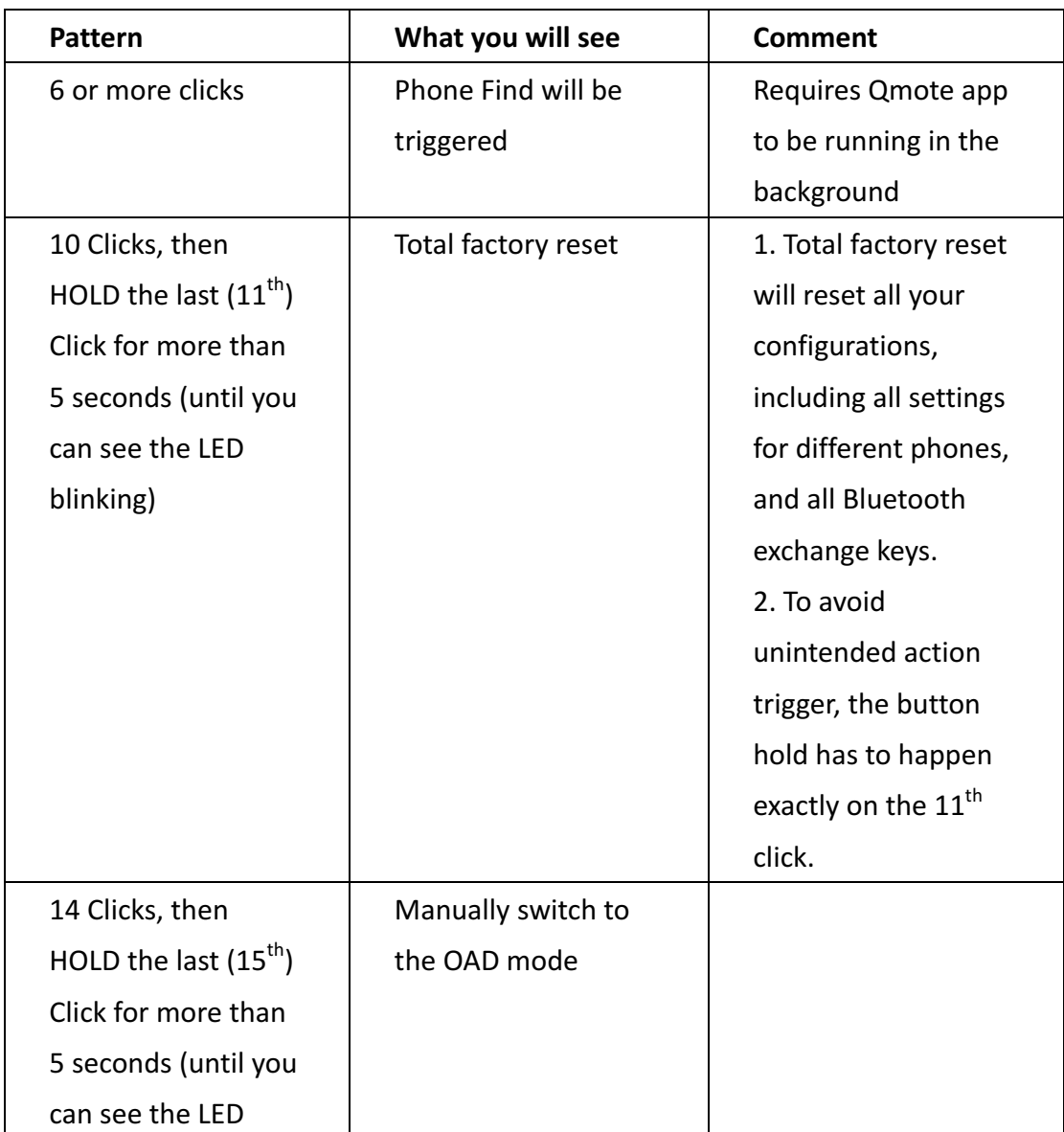

### Built-in Click Patterns

This document is for the community

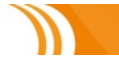

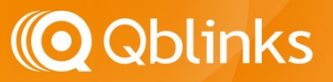

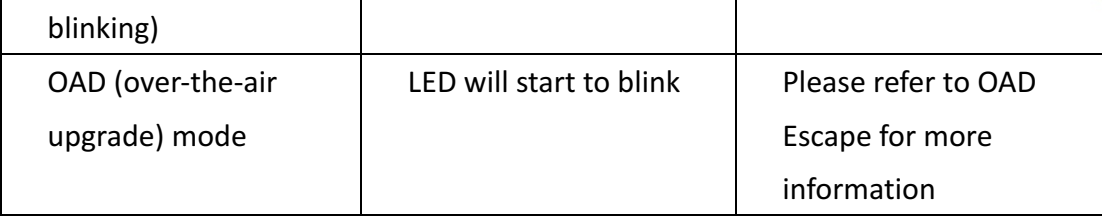

#### Presenter Mode

When Qmote is connected with Windows 8/8.1, Mac OSX 10.9, or later, it automatically switched to Presenter Mode. On Presenter Mode, the button click is predefined as:

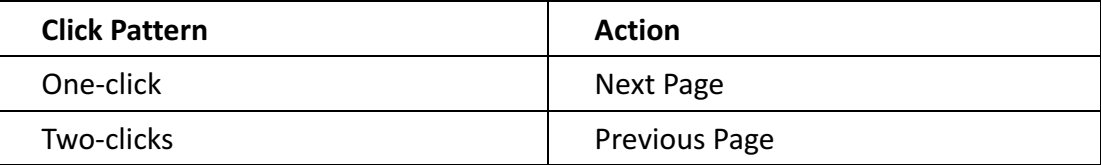

\* Computer must have Bluetooth 4.x support to use these features.

### LED Blinking

To conserve battery power, user should not see the LED blinking under normal circumstances. Here are the scenarios in which the Qmote's LED will blink:

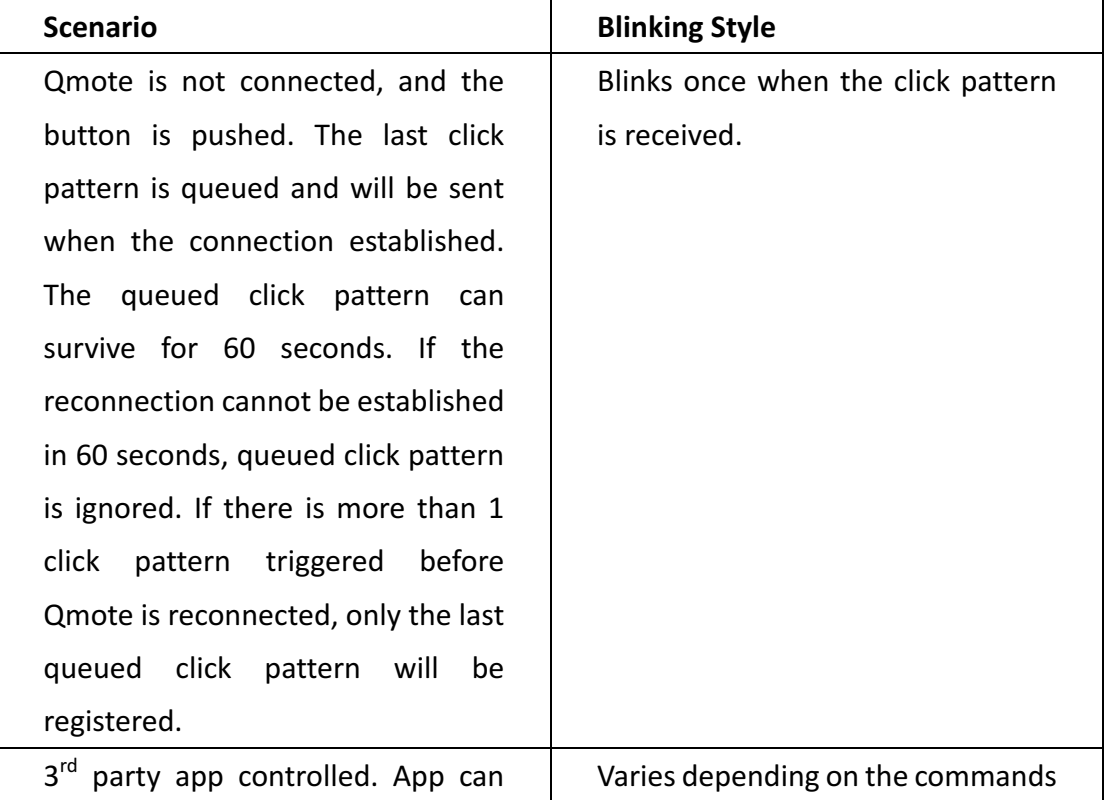

#### This document is for the community

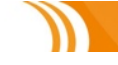

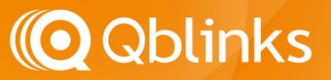

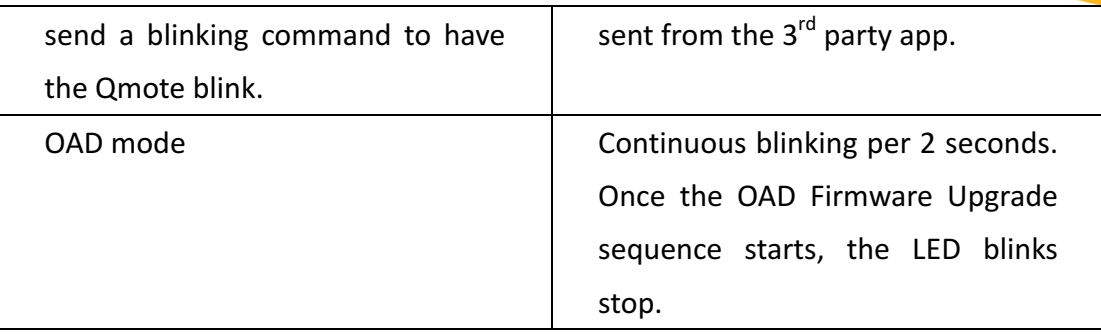

#### OAD Escape

OAD mode allows Qmote to accept the Over-The-Air Firmware Upgrade. You can use Qmote OAD software or the special build-in click pattern to make Qmote enter the OAD mode. Once Qmote enters the OAD mode, all the standard Qmote functions will terminate. User must either run the Qblinks Qmote OAD App to send the firmware, or initiate the OAD Escape sequence to switch modes and resume standard Qmote functions.

There are two ways to enter Qmote, either by App software or by holding the button and reconnecting the battery. Once Qmote enters the OAD mode, you can see the LED blinking continuously.

There are three ways to initiate the OAD Escape

- 1. If OAD firmware upgrade sequence is not started in 180 seconds, OAD Escape will be initiated automatically.
- 2. Four seconds after OAD mode is entered, If OAD firmware upgrade sequence has not been started, hold the button for more than 2 seconds. This will initiate the OAD Escape.
- 3. Four seconds after OAD mode is entered, if the OAD firmware upgrade sequence has started, hold the button for more than 6 seconds. This will initiate the OAD Escape. HOWEVER, if firmware is not legitimate or complete, Qmote will re-enter the OAD mode until the firmware upgrade sequence is completed. Leave the OAD mode uncompleted will cause the battery exhausted.

#### This document is for the community

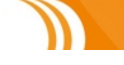

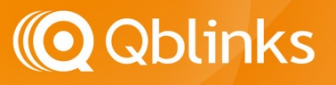

#### **Revision History**

*V1.0/2015-JUN-18 Initial Draft V1.1/2016-FEB-02 Revised for firmware version 2.09 V1.2/2016-AUG-15 No more hold-to-trigger find phone iOS* soft keyboard recall is not needed anymore

This document is for the community

www.qblinks.com

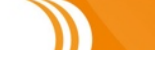